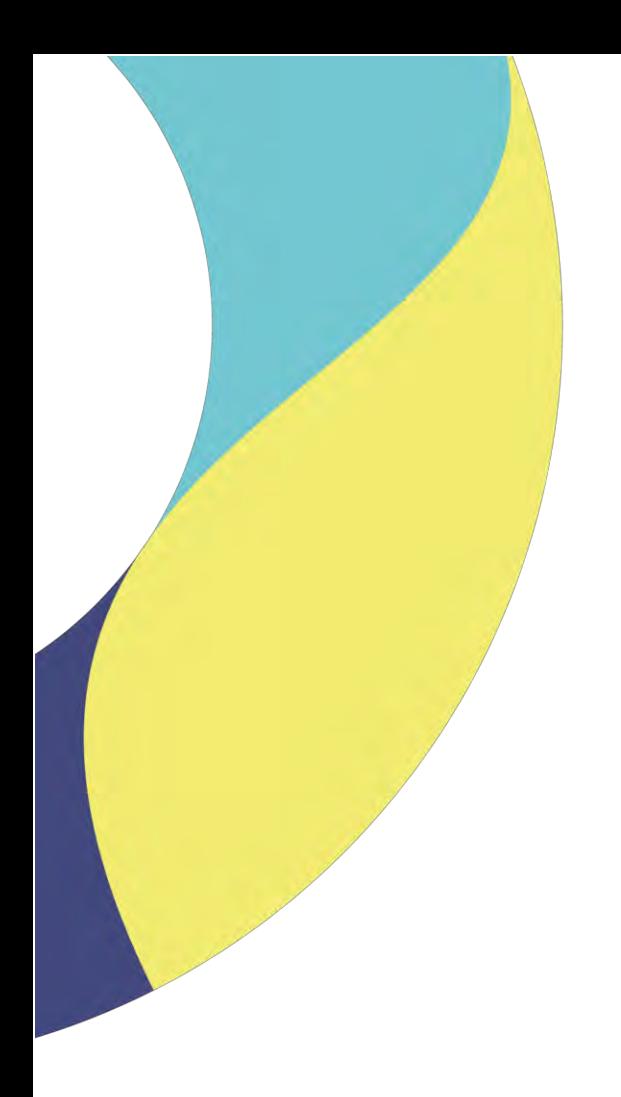

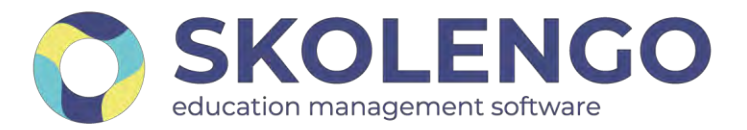

# **SIMPLIFIER LA DIGITALISATION DES ÉTABLISSEMENTS**

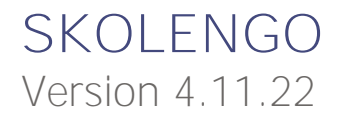

**Date du document** : 29/03/2022 | **Version** : V1.0

Les données contenues dans le présent document et ses annexes sont confidentielles. Ces données ont été rassemblées et préparées pour le seul usage présent et doivent donc être traitées comme de l'information confidentielle de Skolengo. Ce document étant la propriété de Skolengo, il ne pourra être divulgué à des tiers sans l'accord préalable et écrit de Skolengo.

# **TABLE DES MATIERES**

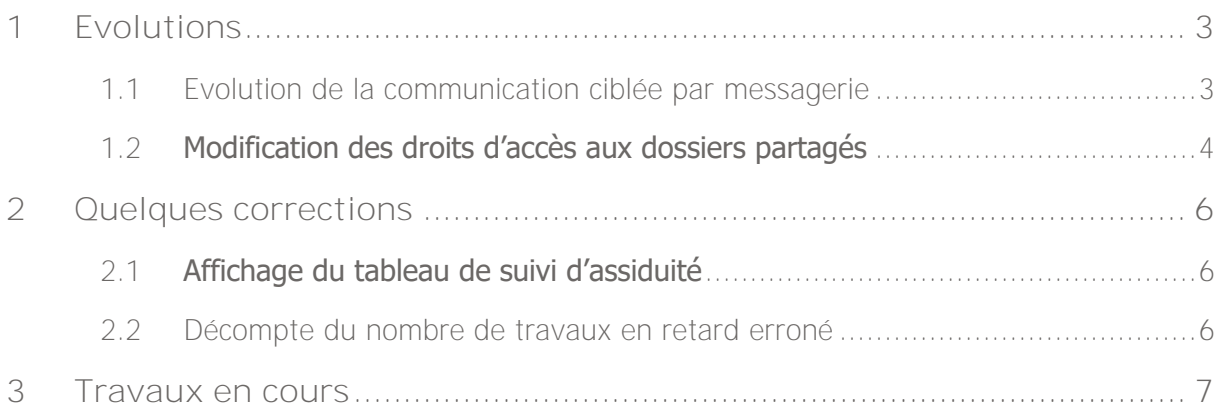

## <span id="page-2-0"></span>**1 Evolutions**

### <span id="page-2-1"></span>**1.1 Evolution de la communication ciblée par messagerie**

Cette évolution est financée par le Département de Seine Saint Denis

**SBINE SHINT DENIS** 

La communication ciblée par messagerie propose de nouvelles fonctionnalités de mise en forme et d'ajout de contenus.

**Choix de la couleur du texte :**

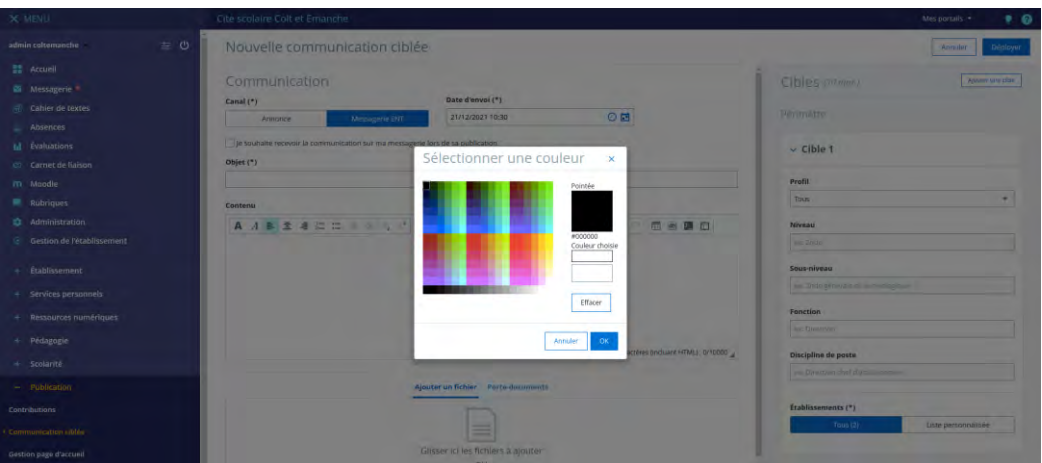

**Choix du style de texte :**

- Titre 1 (25.632px)
- Titre 2 (22.784px)
- $\bullet$  Titre 3 (18px)
- Paragraphe (13px)

**Insertion d'image dans le corps de la communication ciblée :**

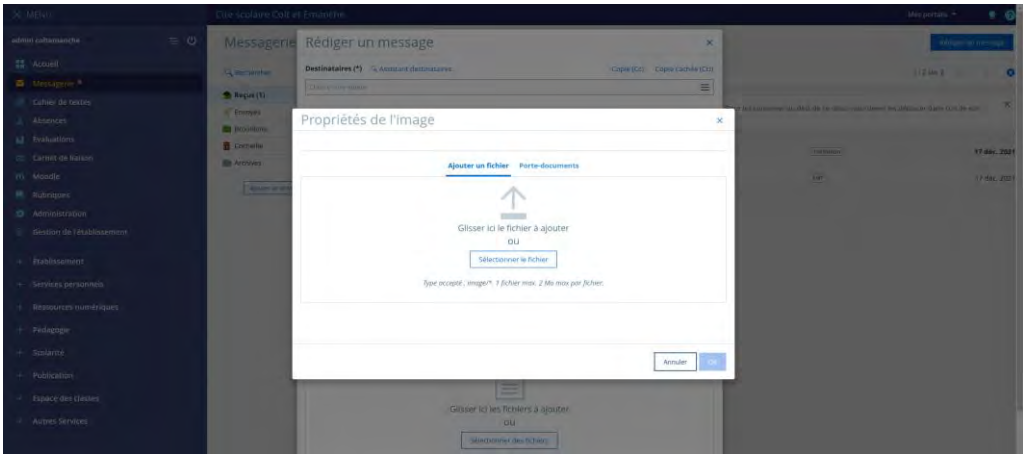

**Insertion de tableaux :**

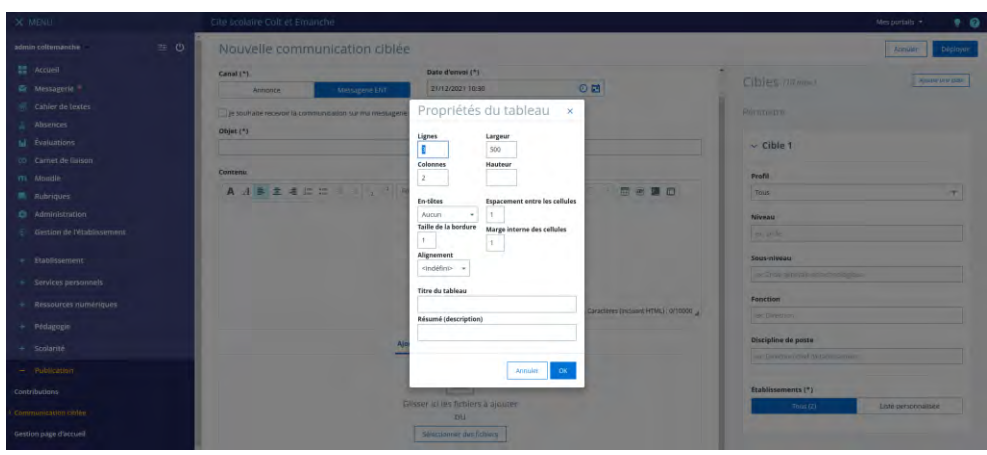

**Utilisation de modèles de présentation :**

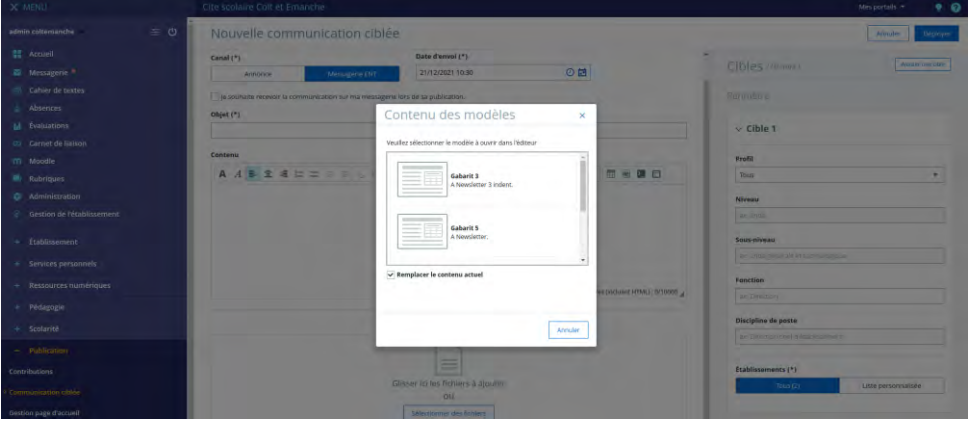

## <span id="page-3-0"></span>**1.2 Modification des droits d'accès aux dossiers partagés**

Cette évolution est financée dans le cadre du club Skolengo.

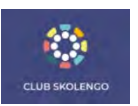

Jusqu'à présent, la gestion des droits d'accès d'un dossier partagé était limitée à l'ajout ou la suppression d'un droit d'accès pour un utilisateur ou une population. Les gestionnaires devaient supprimer et recréer les droits d'accès pour un utilisateur ou une population s'ils souhaitent en modifier le rôle.

Cette évolution ajoute une nouvelle action : la modification du rôle d'un droit d'accès pour un utilisateur ou une population.

Les modifications dans le périmètre de cette évolution concernent uniquement le paramétrage des droits d'accès des dossiers partagés (et non des rubriques).

Une nouvelle action "Modifier" est présente dans la liste des actions pour chaque droit d'accès dans le tableau récapitulatif des droits sur chaque dossier partagé :

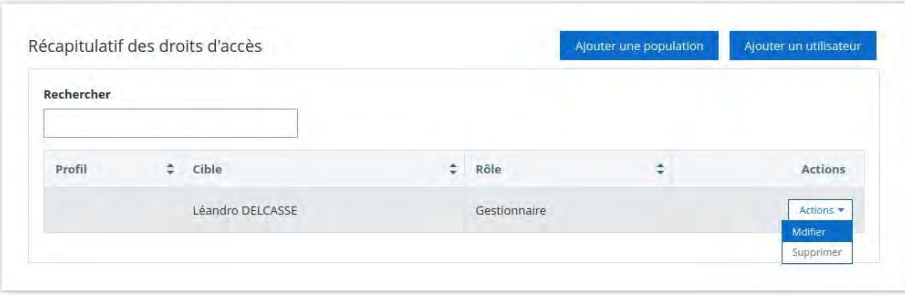

Cette nouvelle action est disponible uniquement pour les dossiers partagés ayant des droits d'accès personnalisés. Elle n'est pas disponible pour les dossiers partagés dont les droits d'accès sont hérités de la rubrique.

Au clic sur l'action "Modifier", une nouvelle fenêtre s'affiche et permet :

- la modification du rôle attribué à l'utilisateur ou la population concerné(e) par le droit d'accès
- le rappel du nom de l'utilisateur (même format que dans le tableau récapitulatif) ou de la population en indiquant le profil et la cible

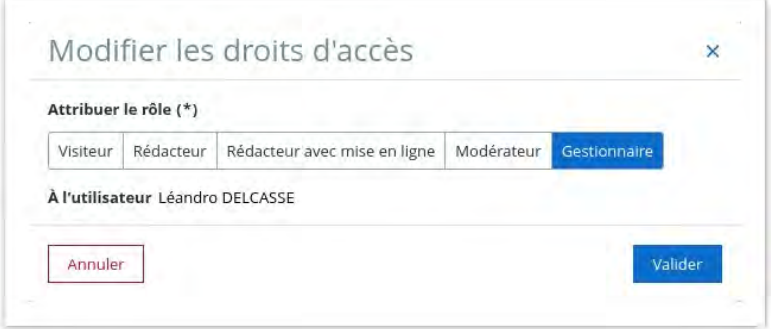

Messages de succès et d'erreur :

De manière identique à l'ajout d'un droit d'accès, aucun message de succès n'est affiché : le tableau récapitulatif des droits d'accès est directement mis à jour avec le nouveau rôle sélectionné.

Lors de la modification du rôle d'un droit d'accès, si l'utilisateur ou la population avait déjà ce rôle sur le dossier partagé, alors le message d'erreur suivant s'affiche dans la fenêtre de modification :

#### Vous avez déjà donné ce rôle à cet utilisateur

×

## <span id="page-5-0"></span>**2 Quelques corrections**

## <span id="page-5-1"></span>**2.1 Affichage du tableau de suivi d'assiduité**

Dans le cas où un dossier d'absence était créé sur un élève qui n'a pas de temporalité sur une classe, le tableau de bord des absences ne s'affichait pas :

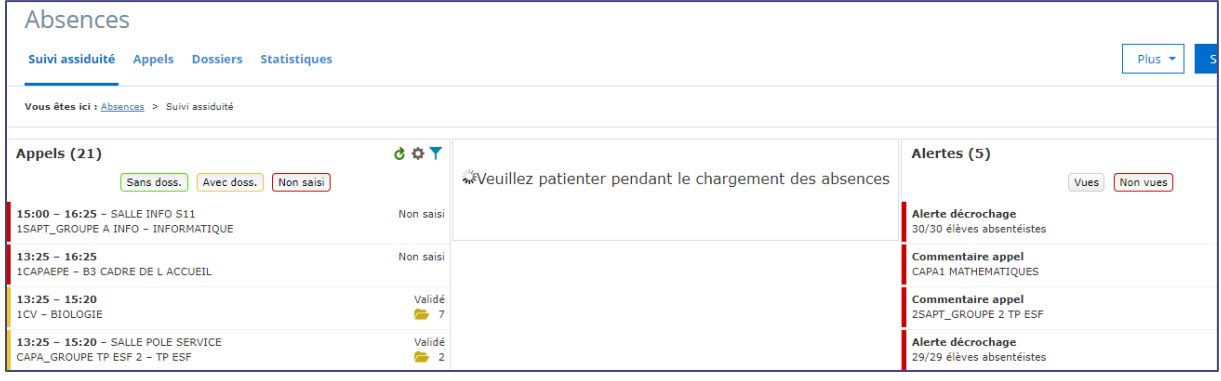

Ce dysfonctionnement est corrigé.

### <span id="page-5-2"></span>**2.2 Décompte du nombre de travaux en retard erroné**

Le compteur du nombre de travaux en retard affiché dans le suivi du travail à faire côté élève était erroné :

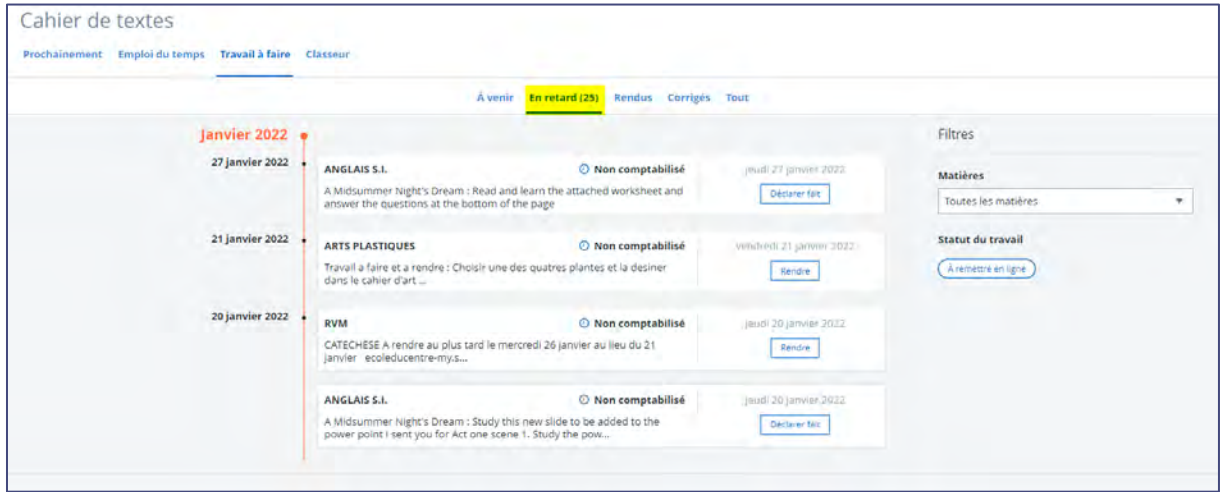

Ce dysfonctionnement est corrigé

## <span id="page-6-0"></span>**3 Travaux en cours**

Voici quelques sujets sur lesquels nous travaillons actuellement et qui seront livrés dans le cadre des prochaines montées de version

- Suivi des élèves par les AESH
- Refonte du cahier de textes
- Nouvelle application mobile
- Evolution du service statistiques
- Evolution du module scolarité
- Evolutions de la communication ciblée